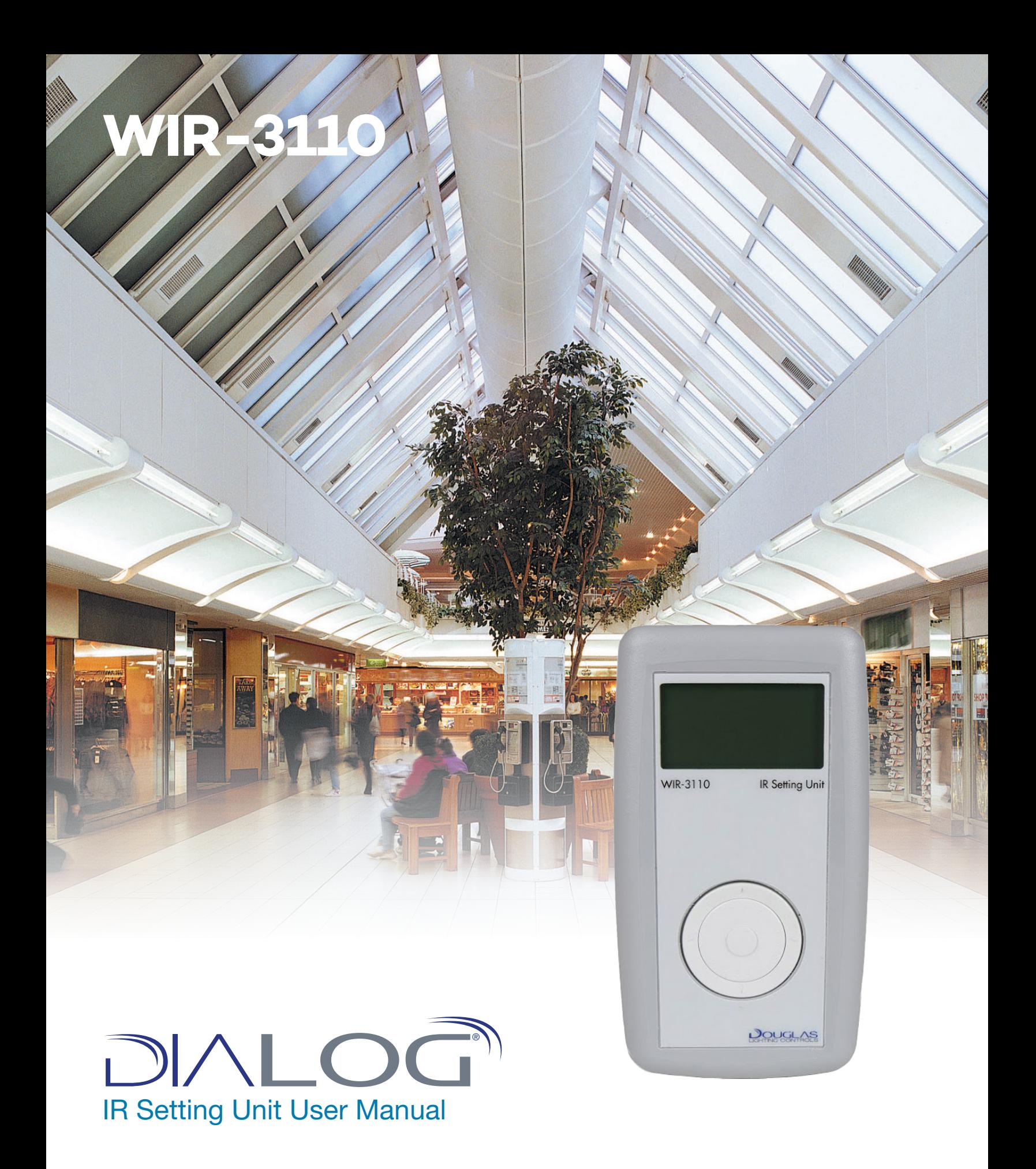

I<mark>l universal</mark>douglas

## **Contents**

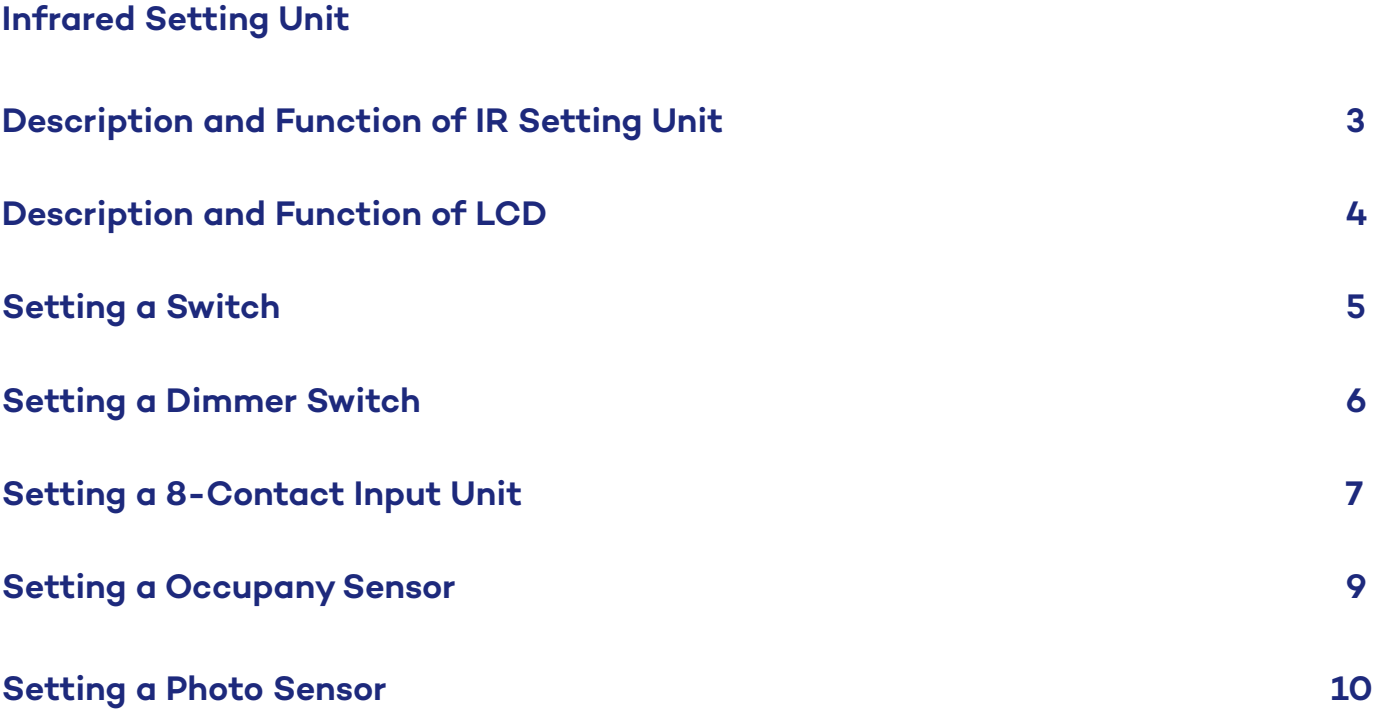

## **Description & Function**

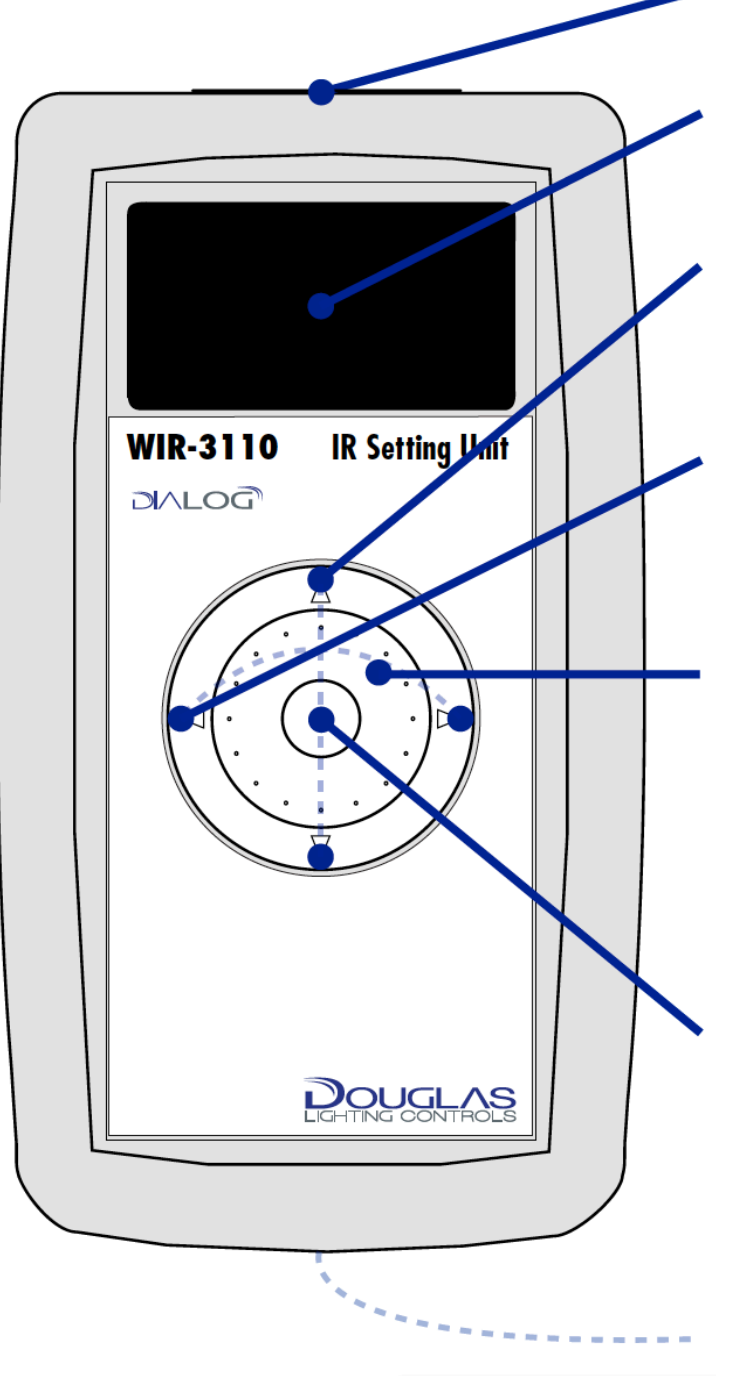

### **Infrared Receptor**

**Liquid Crystal Display Panel (LCD)**

### **UP / DOWN Buttons**

Toggles Up or Down through option fields

### **LEFT / RIGHT Buttons**

Selects the input component number to be programmed (Left for previous, Right for next)

### **Scroll Wheel**

Scrolls through all options associated with a partiuclar field (clockwise forward, counterclockwise backward)

### **Center Wheel**

Sets and enters the field highlighted by the cursor

### **Power Supply**

2 AA standard alkaline or rechargeable NiMH batteries

## **Description & Function**

### **Liquid Crystal Display Panel (LCD)**

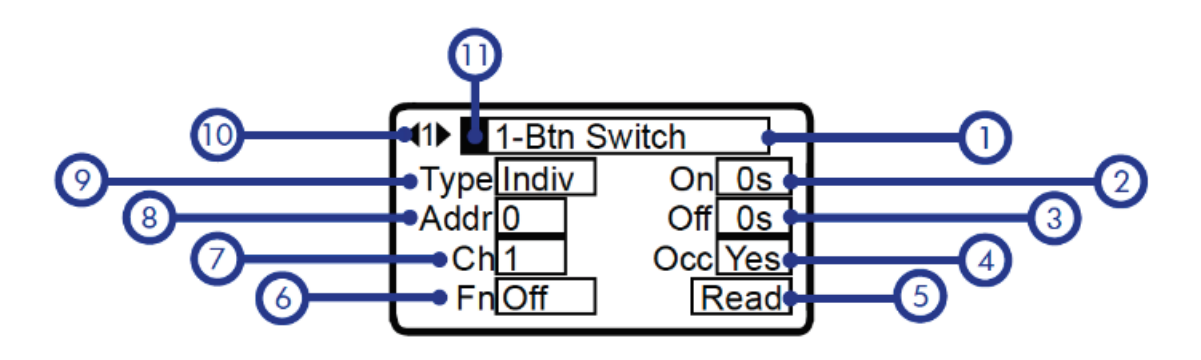

### **1. Device Name**

The device that you are programming. Available devices are: 1-4 Button Switch, 8 Button Switch, Dimmer Switch, 8-Contact Input, Key Switch, PIR Occupancy Sensor and Photo Sensor.

## **6. Function of Selected Device**

Sets a switch's function. Options are: ON only, OFF only, Toggle (ON and OFF), Dim Up, Dim Down. Sets the Contact Input Units function to correspond to the Contact-type that is connected to its terminals.

### **2. Delay ON Time**

Number of seconds an ON command is delayed after being activated. Minimum 0 Seconds - Maximum 40 minutes. \*When 'Occupancy PIR' is the device selected, this field will indicate the level of sensitivity to apply (from 0-10)\*.

## **3. Delay OFF Time**

Number of seconds an OFF command is delayed after being activated. Minimum 0 Seconds - Maximum 40 minutes.

### **4. Occupancy**

Indicates whether occupancy sensor connected will use default manufacturer settings for time delay (NO) or time delay as set by the IR Setting Unit (YES) \*for 8-Contact Input Unit only\*.

## **5. Action**

The action to be performed by the IR Setting Unit. READ (Reads current settings from a particular device), WRITE (Writes the current settings on the LCD screen to a particular device), CLEAR (Clears all settings associated with a device), OFF (Turns the IR Setting Unit Off).

## **7. Channel Number**

Output channel to be programmed.

### **8. Address**

Sets the Address for the device being programmed.

## **9. Input Type**

Input to target: Individual, Group, Local Preset, Global Preset, Indiviual Dim, Group Dim.

## **10. Input Component Number**

The input component of a device being programmed (multiple button switch or 8-Contact Input Unit).

**11. Cursor** Indicates a selected item.

**Il universal**douglas

# **Setting a Switch**

## **Setting a Switch**

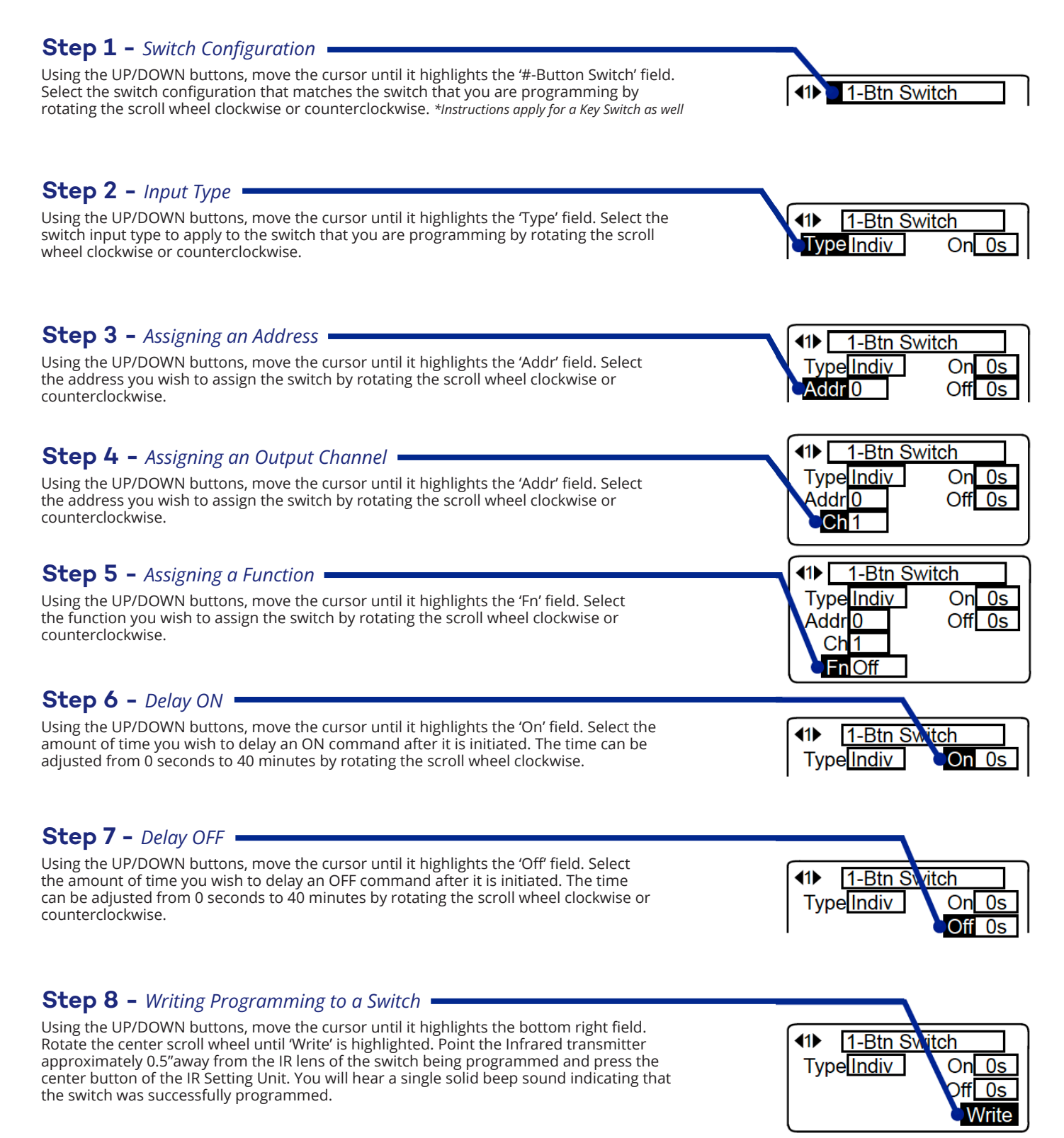

# **Setting a Dimmer Switch**

### **Setting a Dimmer Switch**

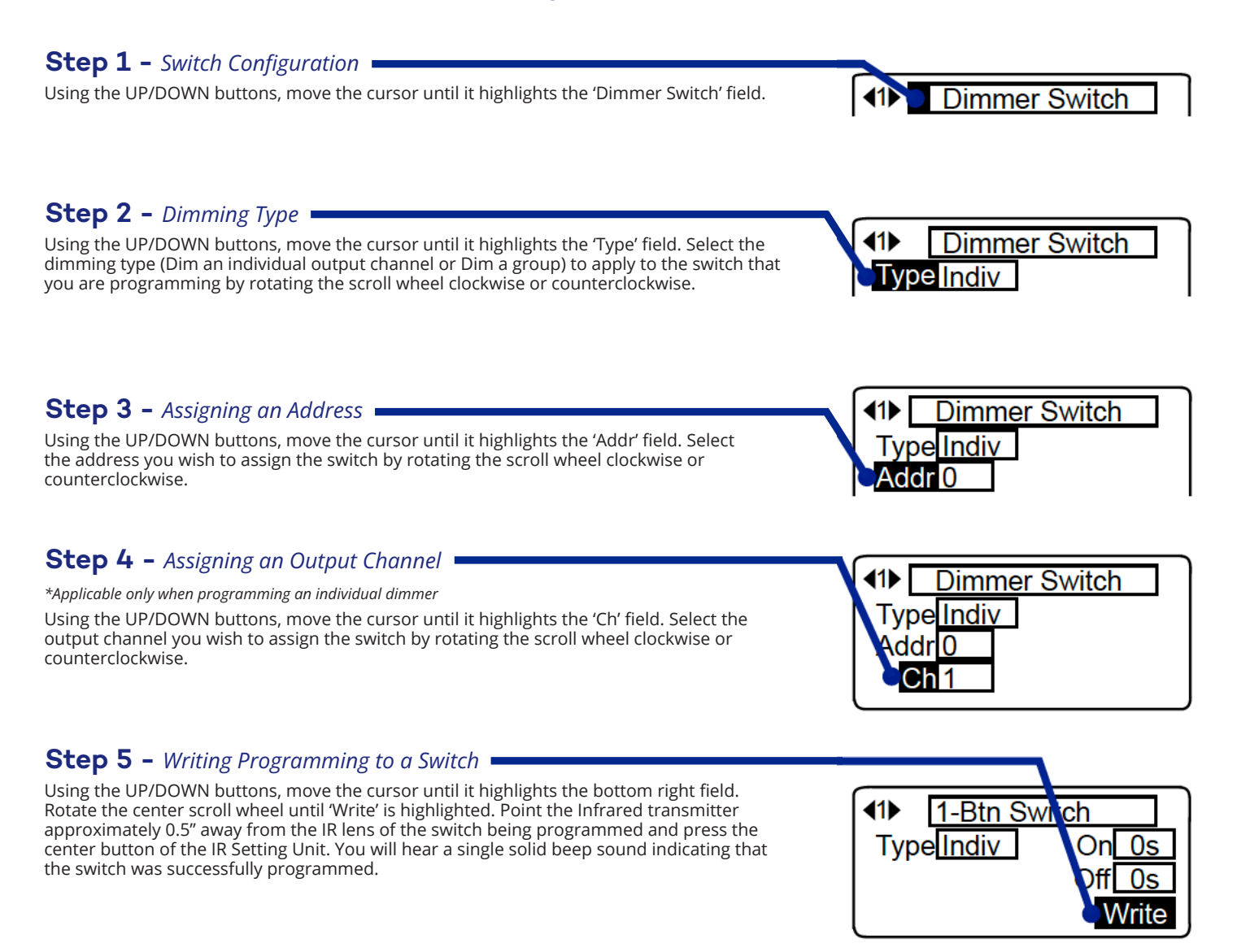

## **Setting a 8-Contact Input Unit**

## **Setting a 8-Contact Input Unit**

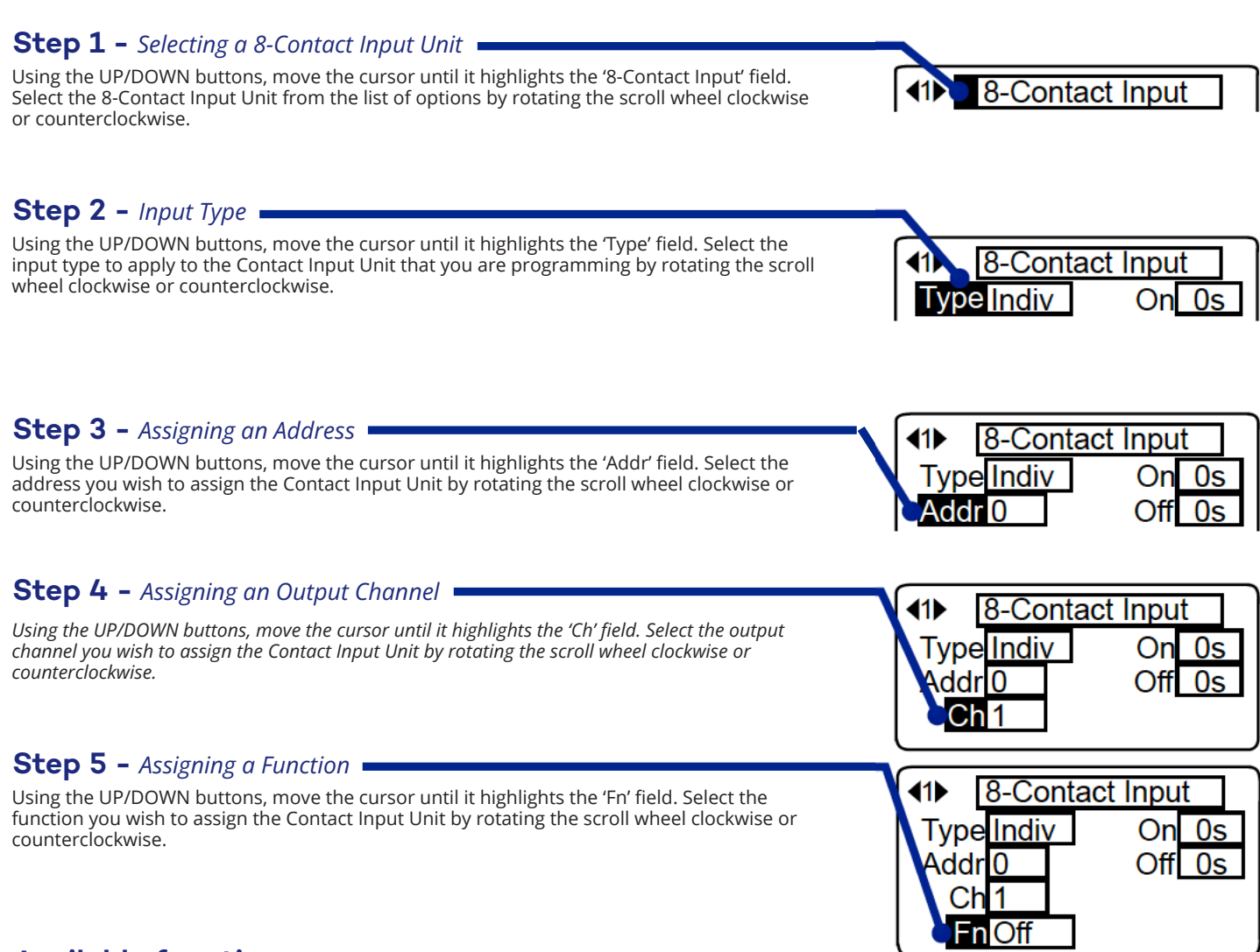

## **Available functions are:**

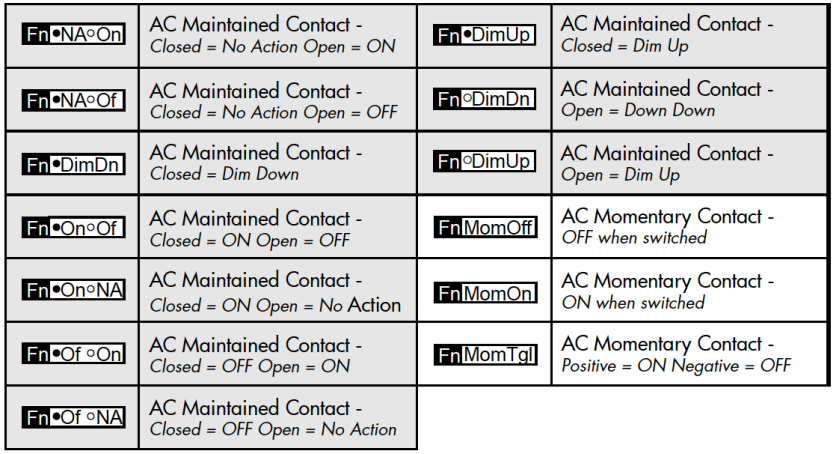

## **Setting a 8-Contact Input Unit**

## **Setting a 8-Contact Input Unit**

#### **Step 6 -** *Delay ON*

*\*If you are connecting an Occupancy Sensor By Others and wish to use the built in delay time, adjust the time directly on the sensor according to the manufacturers specifications and set the delay ON and OFF fields of the WIR-3110 to 0* Using the UP/DOWN buttons, move the cursor until it highlights the 'On' field. Select the amount of time you wish to delay an ON command after it is initiated. The time can be adjusted from 0 seconds to 40 minutes by rotating the scroll wheel clockwise or counterclockwise.

### **Step 7 -** *Input Type*

*\*If you are connecting an Occupancy Sensor By Others and wish to use the built in delay time, adjust the time directly on the sensor according to the manufacturers specifications and set the delay ON and OFF fields of the WIR-3110 to 0* Using the UP/DOWN buttons, move the cursor until it highlights the 'Off' field. Select the amount of time you wish to delay an OFF command after it is initiated. The time can be adjusted from 0 seconds to 40 minutes by rotating the scroll wheel clockwise or counterclockwise.

#### **Step 8 -** *Assigning an Address*

Using the UP/DOWN buttons, move the cursor until it highlights the 'Occ' field. Select either ON or OFF.

• select ON if you wish to use the delay settings on the IR Setting Unit. Ensure that the adjustable delay time directly on the sensor is set to the lowest setting possible.

• select OFF if you wish to use the delay settings provided by the manufacturer directly on the sensor. Using the UP/DOWN buttons, move the cursor until it highlights the 'Occ' field. Select either ON or OFF.

#### **Step 9 -** *Assigning an Output Channel*

Using the UP/DOWN buttons, move the cursor until it highlights the bottom right field. Rotate the center scroll wheel until 'Write' is highlighted. Point the Infrared transmitter approximately 0.5" away from the IR lens of the switch being programmed and press the center button of the IR Setting Unit. You will hear a single solid beep sound indicating that the switch was successfully programmed.

**8-Contact Input** 

0s

 $0s$ 

Yes

Write

On

∩fi

**Type**lndiv

Addr<sup>1</sup>0

 $Ch<sub>1</sub>$ 

FnOff

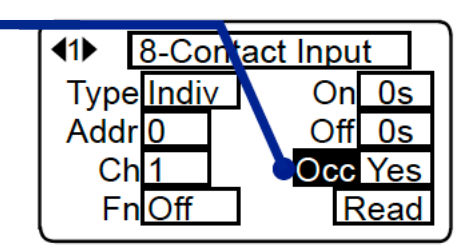

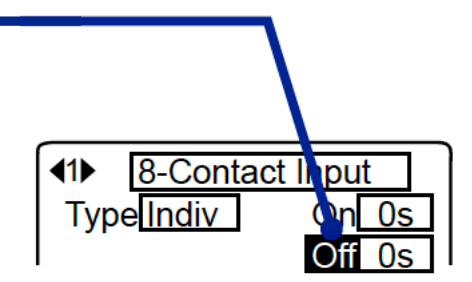

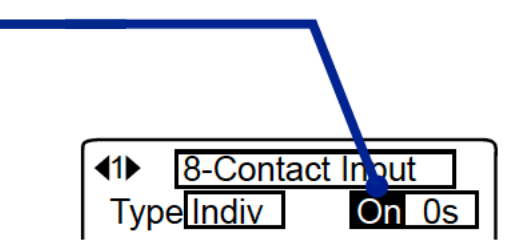

# **Setting a Occupancy Sensor**

### **Setting a Occupancy Sensor**

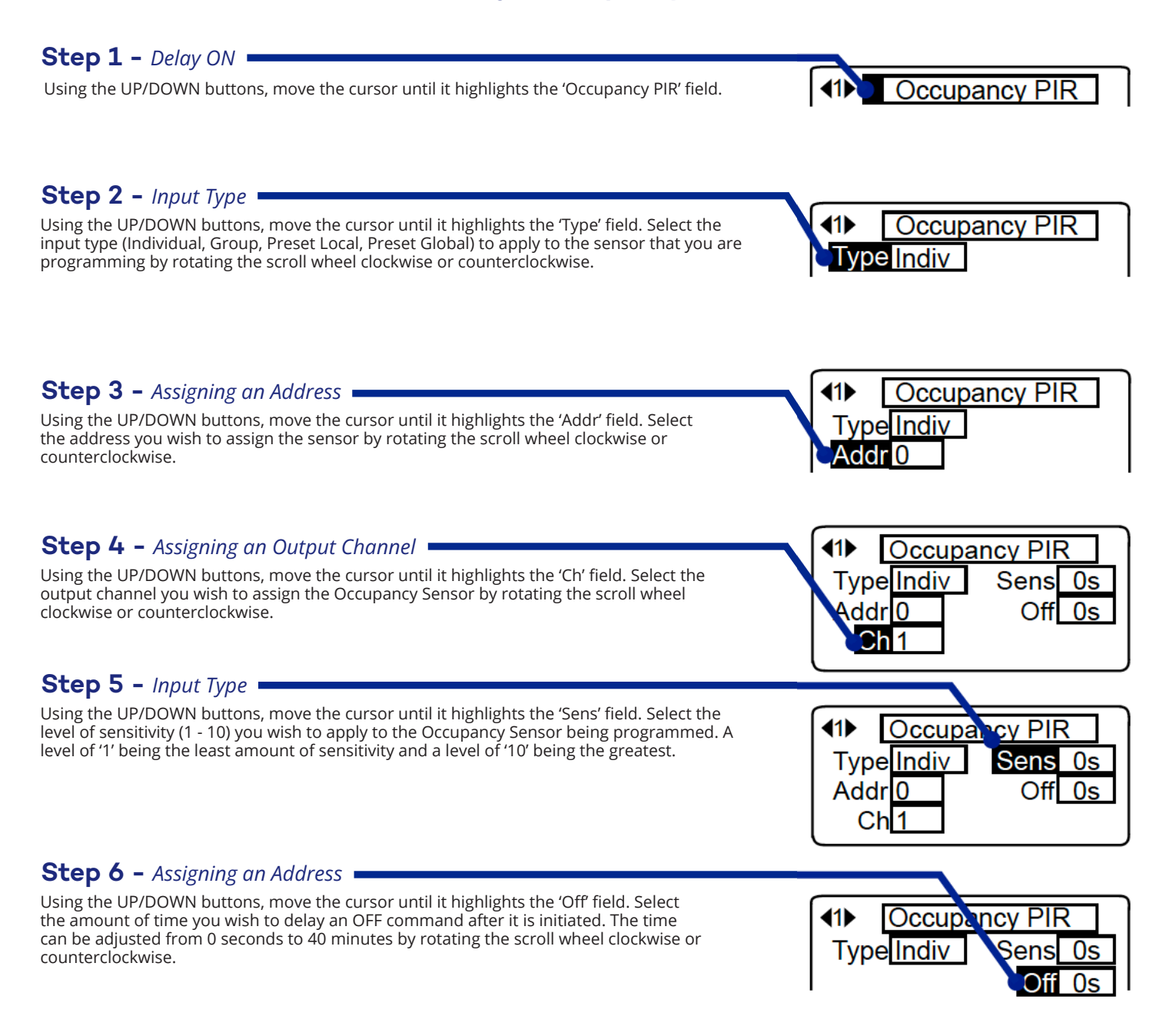

### **Step 7 -** *Assigning an Output Channel*

Using the UP/DOWN buttons, move the cursor until it highlights the bottom right field. Rotate the center scroll wheel until 'Write' is highlighted. Point the Infrared transmitter approximately 0.5" away from the IR lens of the sensor being programmed and press the center button of the IR Setting Unit. You will hear a single solid beep sound indicating that the sensor was successfully programmed.

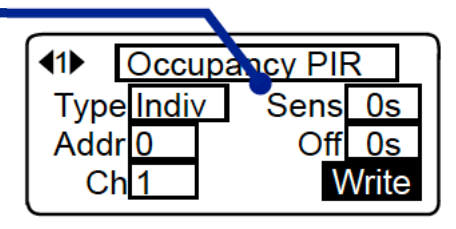

## **Setting a Photo Sensor**

### **Setting a Photo Sensor**

#### **Step 1 -** *Photo Sensor Selection*

Using the UP/DOWN buttons, move the cursor until it highlights the 'Photo Sensor' field.

#### **Step 2 -** *Photo Type*

Using the UP/DOWN buttons, move the cursor until it highlights the 'Type' field. Select the input type (Local Photo and Global Photo) to apply to the sensor that you are programming by rotating the scroll wheel clockwise or counterclockwise.

#### **Step 3 -** *Assigning an Address*

Using the UP/DOWN buttons, move the cursor until it highlights the 'Addr' field. Select the address you wish to assign the sensor by rotating the scroll wheel clockwise or counterclockwise.

#### **Step 4 -** *Writing Programming to a Photo Sensor*

Using the UP/DOWN buttons, move the cursor until it highlights the bottom right field. Rotate the center scroll wheel until 'Write' is highlighted. Point the Infrared transmitter approximately 0.5" away from the IR lens of the sensor being programmed and press the center button of the IR Setting Unit. You will hear a single solid beep sound indicating that the switch was successfully programmed.

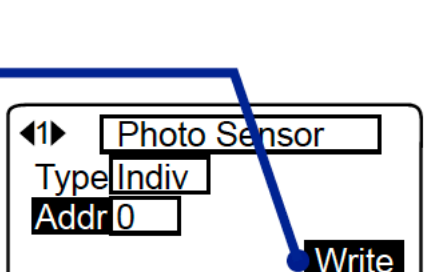

**Photo Sensor** 

**Photo Sensor** 

**Photo Sensor** 

 $\blacktriangleleft$ 1

Type Indiv

**Type Indiv** 

Addr

## **Notes**

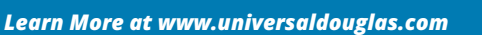

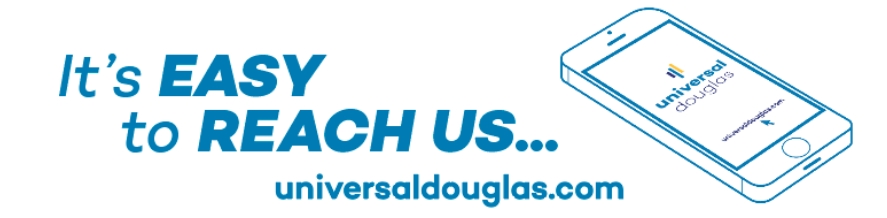

#### **UniversalDouglasSupport**

Douglas Lighting Controls **(877) 873-2797 techsupport@universaldouglas.com**

Universal Lighting Technologies **(800) 225-5278 tes@universaldouglas.com**

**universaldouglas.com Rev. 5/12/22**

**PAGE 11 universaldouglas.com**